# **STYLE MINI-BUNDLE Volume B** Fenimore's Photo Video Productions LLC

http://FenimorePhotoVideos.com/PSP 303.885.2529

[info@FenimorePhotoVideos.com](mailto:info@FenimorePhotoVideos.com) *— Making the Difficult Easier —* 17049 Wellington Drive, Parker, CO 80134

9 Styles in SD (4:3), HD (16:9), or Either Format Note: small differences may occur between the two formats

### **Carousel 3Portrait Reflect 2a Any Aspect** 3 Portrait images

I=3:2, II=4:3 Aspect Images

Two images are visible: a large one nearscreen center and another in the lower left corner. As there is a single image rotation perslide the carousel is of indeterminate length. When the rotation occurs, the large image moves right and circles back to go behind the next large image that came from the image in the lower left. When the image in the lowerleft moves to the big image location, another thumbnail image remains behind. Background images are derived from the portraits. SETUP:

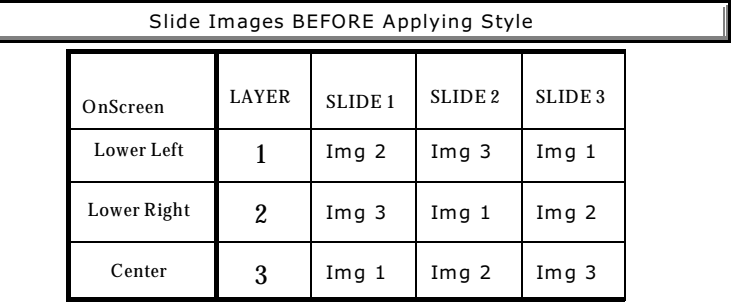

3 Image Carousel Sequence.

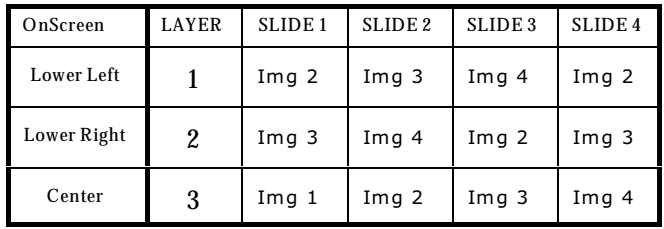

4 Image Carousel Sequence

NOTE: If a final rotation is not desired, you will need to edit the slide and turn off all layers related to image 3 (mask and masked image, border, and shadow: layers 3, 4, 9, 10, 15, 16, 19, 21, and 24).

Where "Img" is the image, the number is the image sequence, and the letter after the number represents the next/replacement image. The initial sequence in placed so that the first BIG image (screen center) is in Layer 3. Layer 2 will move into the BIG position near the end of the slide. Layer 2 is the next image to get big in the subsequent slide. So, all "NEW" images are placed in layer 2.

### **Corner Petals** 2 Landscape Image

The initial image breaks into three rectangles. The outer two get small enough to fall behind the screen center rectangle which then moves about the screen until it is to small to be seen.

Setup: L1=Initial Image, L2=Next image

A full screen gray image fades into view. As it zooms out it gains color. Suddenly, a smaller image zooms into view and sits into the screen center at about 90% of the safe zoom screen. This style uses multiple layers for multiple borders and techniques for controlling the size of those borders. Change the border layer color to coordinate image colors.

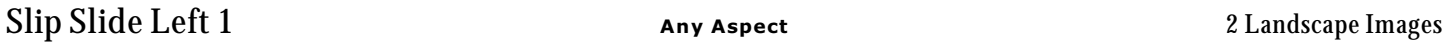

The initial image breaks into segments that slide left a row at a time. At the left of the screen all the segments group to the top left and then slide off the window.

Setup. Layer 1=Initial Landscape; Layer 2=Next image.

NOTE: To give the initial and/or final slide image a zoom, revise the zoom settings for the following layers and keyframes:

- Initial image (layer 1): Set the zoom between keyframes 2 and 3. Zoom from a large to small zoom. End with 100% unless you wish to edit the layers below layer 1 that work with this initial image.
- Next image (last layer: layer 28): Set you zooms between keyframes 2 and 3.
- After applying the style, coordinate zoom(s) and/or positions with the slide on either side of this slide if either uses an images used in this slide that fades into or from the other slide and the zooms and/or positions do not match.

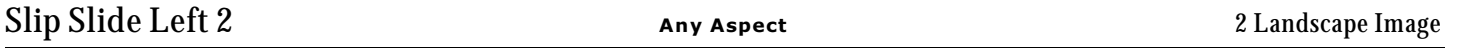

The initial image breaks into segments that slide left a row at a time under a column segment. After all segments are below the column, the column retracts to the top of the screen.

Setup. Layer 1=Initial Landscape; Layer 2=Next image.

NOTE: To give the initial and/or final slide image a zoom, revise the zoom settings for the following layers and keyframes:

- Initial image (layer 1): Set the zoom between keyframes 2 and 3. Zoom from a large to small zoom. End with 100% unless you wish to edit the layers below layer 1 that work with this initial image.
- Next image (last layer: layer 23): Set you zooms between keyframes 2 and 3, 3 and 4, or 2 and 4.
- After applying the style, coordinate zoom(s) and/or positions with the slide on either side of this slide if either uses an images used in this slide that fades into or from the other slide and the zooms and/or positions do not match.

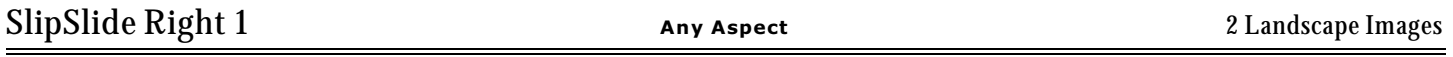

The initial image breaks into segments that slide right a row at a time. At screen right, all segments group to the top right and then slide off the window.

Setup. Layer 1=Initial Landscape; Layer 2=Next image.

NOTE: To give the initial and/or final slide image a zoom, revise the zoom settings for the following layers and keyframes:

- Initial image (layer 1): Set the zoom between keyframes 2 and 3. Zoom from a large to small zoom. End with 100% unless you wish to edit the layers below layer 1 that work with this initial image.
- Next image (last layer: layer 31): Set you zooms between keyframes 2 and 3.
- After applying the style, coordinate zoom(s) and/or positions with the slide on either side of this slide if either uses an images used in this slide that fades into or from the other slide and the zooms and/or positions do not match.

NOTE: To give the initial and/or final slide image a zoom, revise the zoom settings for the following layers and keyframes:

The initial image breaks into segments that slide right a row at a time under a column segment. After all segments are

- Initial image (layer 1): Set the zoom between keyframes 2 and 3. Zoom from a large to small zoom. End with 100% unless you wish to edit the layers below layer 1 that work with this initial image.
- Next image (last layer: layer 20): Set you zooms between keyframes 2 and 3.After applying the style, coordinate zoom(s) and/or positions with the slide on either side of this slide if either uses an images used in this slide that fades into or from the other slide and the zooms and/or positions do not match.

# **Triangle Fade 3** 2 Landscape Images

A landscape image is displayed in the screen center before transitioning to another image in its stead.

SETUP. Layer 1: Next landscape; Layer 2: Initial landscape.

below the column, the column retracts to the top of the screen.

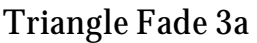

A landscape image is displayed in the screen center before transitioning to another image in its stead.

SETUP. Layer 1: Next landscape; Layer 2: Initial landscape.

# **SUMMARY**

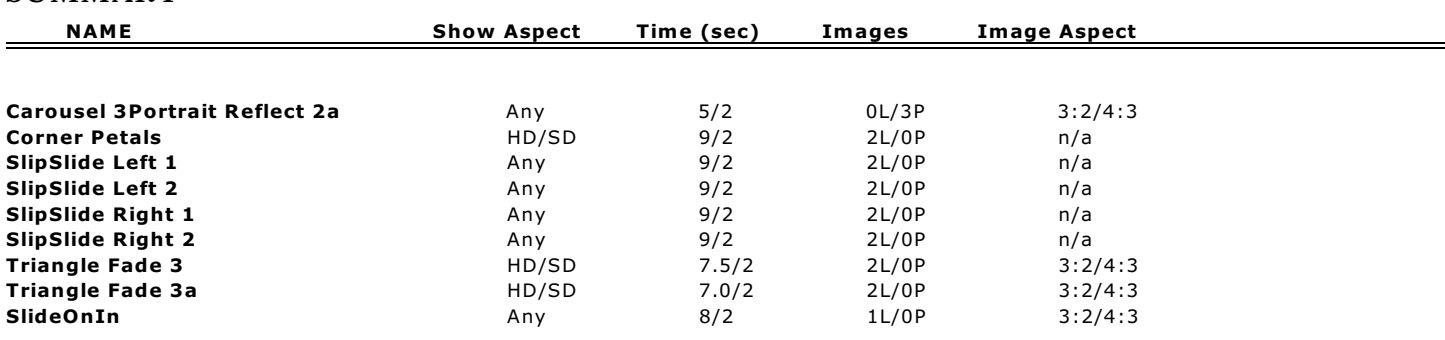

**Triangle Fade 3a** 2 Landscape Images